## MYOB IMS Payroll 6.64 Release Notes

July 2021

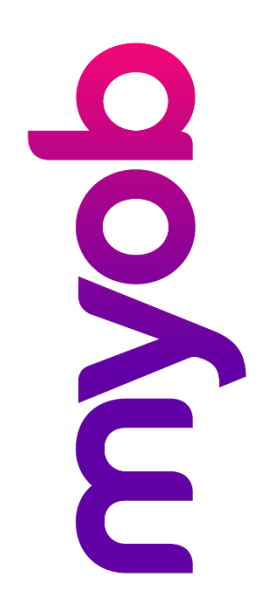

# Contents

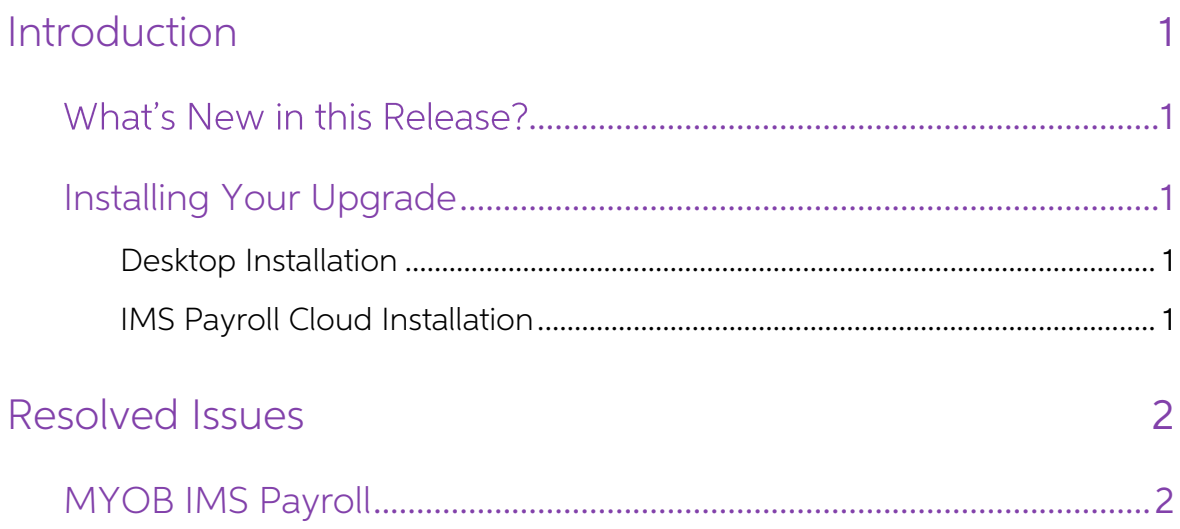

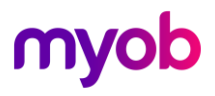

## <span id="page-2-0"></span>Introduction

#### <span id="page-2-1"></span>What's New in this Release?

The 6.64 release addresses an issue identified in the 6.63 release of MYOB IMS Payroll.

#### <span id="page-2-2"></span>Installing Your Upgrade

#### <span id="page-2-3"></span>Desktop Installation

Before you install this version:

- If you haven't yet installed version 6.60, close all "Open" payroll periods in your payroll companies. (If you are upgrading from 6.60 to 6.64, there is no need to do this.)
- Back up each of your payroll companies, via the Tools menu, after closing the last payroll period processed in each company.
- Close all IMS applications on your PC.

Note: Uninstalling an earlier version of IMS Payroll prior to installing this version is not recommended or required as any custom payroll software and modules will need to be reinstalled.

If you're downloading the installer:

- Double-click the executable file that you download (.exe as contained in the link).
- You need to install the new version on every computer that has MYOB IMS Payroll installed.

#### <span id="page-2-4"></span>IMS Payroll Cloud Installation

This update is installed automatically-no action is required.

After installing, log in to a payroll company, go to Help > About IMS Payroll Partner and check that the version is Version 6.64.

If you have any issues, please call us on 0800 600 110.

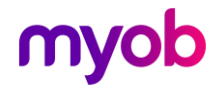

## <span id="page-3-0"></span>Resolved Issues

The following table details the issues that are addressed by this release.

#### <span id="page-3-1"></span>MYOB IMS Payroll

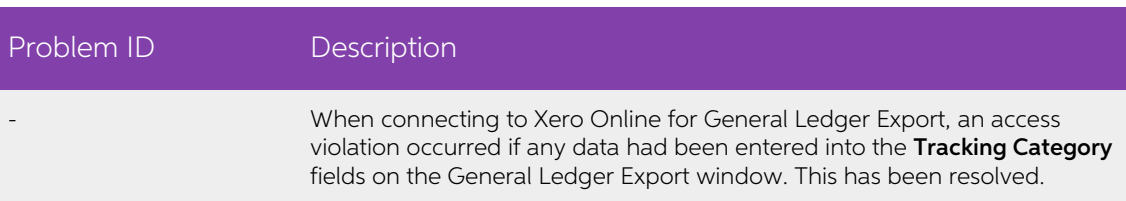

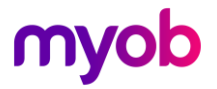